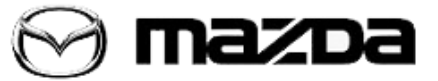

**Subject:**

**BODY CONTROL MODULE (BCM) RECOVERY PROCEDURE**

**Service Alert No.:** SA-059/20

**Last Issued:** 09/01/2020

# **BULLETIN NOTES**

This service alert supersedes the previously issued service alert listed below. The changes are noted in Red text.

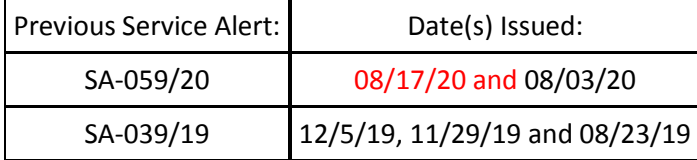

# **APPLICABLE MODEL(S)/VINS**

2019-2021 Mazda3 2020-2021 CX-30

# **DESCRIPTION**

During BCM replacement, MDARS may display a Configuration Error warning message. This may be caused by any of the following:

- Poor internet connection
- MDARS failure
- Low Battery

Perform the BCM Recovery Procedure below to manually configure the BCM.

Page **1** of **9**

**CONSUMER NOTICE**: The information and instructions in this bulletin are intended for use by skilled technicians. Mazda technicians utilize the proper tools/ equipment and take training to correctly and safely maintain Mazda vehicles. These instructions should not be performed by "do-it-yourselfers." Customers should not assume this bulletin applies to their vehicle or that their vehicle will develop the described concern. To determine if the information applies, customers should contact their nearest authorized Mazda dealership. Mazda North American Operations reserves the right to alter the specifications and contents of this bulletin without obligation or advance notice. All rights reserved. No part of this bulletin may be reproduced in any form or by any means, electronic or mechanical---including photocopying and recording and the use of any kind of information storage and retrieval system ---without permission in writing.

# **REPAIR PROCEDURE**

## **BCM Recovery**

**NOTE:** The odometer may be reset when the BCM is replaced and configuration is done by using AS BUILT data (Factory Reset) if the original BCM is out of order and unable to identify the vehicle using M-MDS. If the odometer is reset when replacing the BCM, install a speedometer replacement label (Mazda e-Store P/N 9999-95-SPDO-97) on the driver's door frame edge. Make sure to take the required action to keep the odometer record as suggested or designated by the state (similar to the instrument cluster replacement).

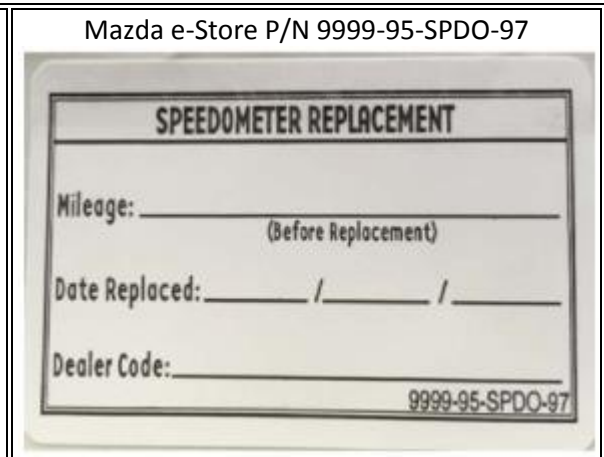

## **Index**

- **BCM Manual Configuration**
- Alternative procedure to open the MDARS session
- **BCM Configuration is unsuccessful**

## **Preparation**

- Keep a battery charger connected to the vehicles battery at all times, even if the battery is fully charged, except if the negative terminal is disconnected.
	- Go toSA-063/20GR8 MANUAL MODE FOR MAINTAINING BATTERY VOLTAGE DURING VEHICLE SERVICE
- Switch the following OFF:
	- Headlamps
	- Climate Control
	- Wipers/Washers
	- Interior illumination
- Open the front doors on both sides and the trunk lid (4SD) or liftgate (5HB), and keep them open during the entire process.
- If MDARS causes any error, repeat the same step again from the point before the error happened.

### Page **2** of **9**

**CONSUMER NOTICE**: The information and instructions in this bulletin are intended for use by skilled technicians. Mazda technicians utilize the proper tools/ equipment and take training to correctly and safely maintain Mazda vehicles. These instructions should not be performed by "do-it-yourselfers." Customers should not assume this bulletin applies to their vehicle or that their vehicle will develop the described concern. To determine if the information applies, customers should contact their nearest authorized Mazda dealership. Mazda North American Operations reserves the right to alter the specifications and contents of this bulletin without obligation or advance notice. All rights reserved. No part of this bulletin may be reproduced in any form or by any means, electronic or mechanical---including photocopying and recording and the use of any kind of information storage and retrieval system ---without permission in writing.

## **BCM Manual Configuration**

1. For the preparation of manual entry mode, check the PCM software file name on the label of the actual PCM. Sample photos belows show "PX06-188K2-H" / "PYFC-188K2-J" as the PCM software file names. (It is not recommended, but you can also open the MDARS session as mentioned at the end of this document.)

**NOTE:**The smaller sticker on the PCM is the PCM File name, which is the number to enter. When entering the PCM software number on MDARS, the dashes "-" are mandatory and have to be enteredand the file name must be in Upper Case.

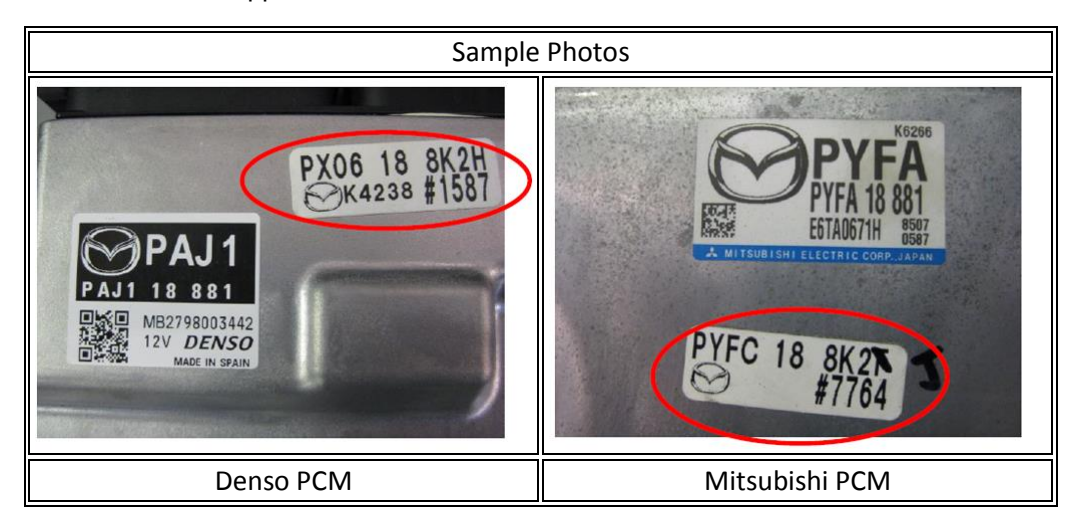

2. Launch MDARS by selecting "Start". If a connection is not possible after two tries due to IG OFF, MDARS starts the manual entry mode(forced ignition ON). Enter the VIN and the PCM software number.

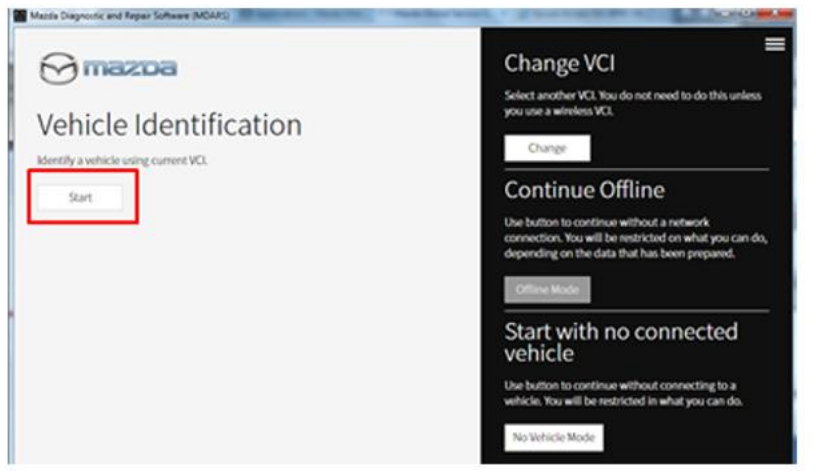

#### Page **3** of **9**

**CONSUMER NOTICE**: The information and instructions in this bulletin are intended for use by skilled technicians. Mazda technicians utilize the proper tools/ equipment and take training to correctly and safely maintain Mazda vehicles. These instructions should not be performed by "do-it-yourselfers." Customers should not assume this bulletin applies to their vehicle or that their vehicle will develop the described concern. To determine if the information applies, customers should contact their nearest authorized Mazda dealership. Mazda North American Operations reserves the right to alter the specifications and contents of this bulletin without obligation or advance notice. All rights reserved. No part of this bulletin may be reproduced in any form or by any means, electronic or mechanical---including photocopying and recording and the use of any kind of information storage and retrieval system ---without permission in writing.

3. Perform the BCM configuration using MDARS and follow the description on the screen (to read out the BCM data before removing the BCM).

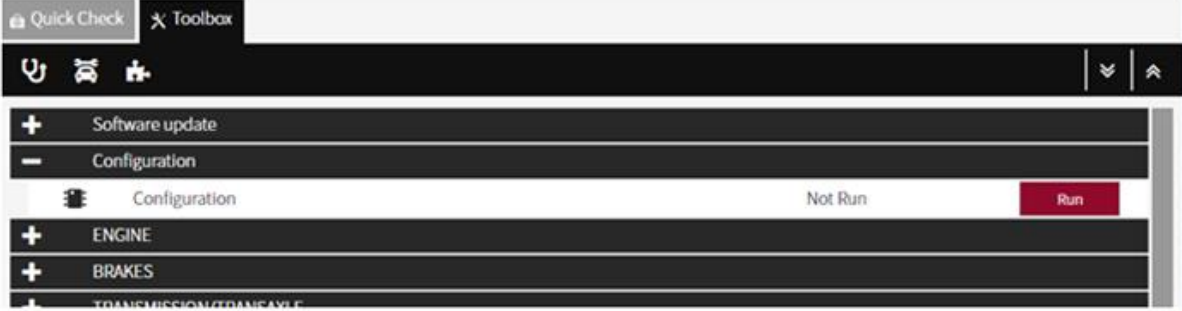

**IMPORTANT: When the ignition is switched ON during configuration, note the actual vehicle mileage.**

4. Replace the BCM according to the instructions on MGSS (BODY CONTROL MODULE (BCM) REMOVAL/INSTALLATION)

**NOTE:**

- In the case of "no IG-ON issue", the ignition can't be turned off using the Engine Start Button. Disconnect the battery charger and disconnect the battery negative cable.
- The battery needs to be disconnected before installing the new BCM, otherwise errors may occur during the configuration.
- 5. Confirm the wipers are turned OFF.

6. Continue the configuration with IG-OFF since the ignition can't be turned on using the Engine Start Button at this point. Follow the procedure described on the MDARS screen where it includes Special Ignition ON.

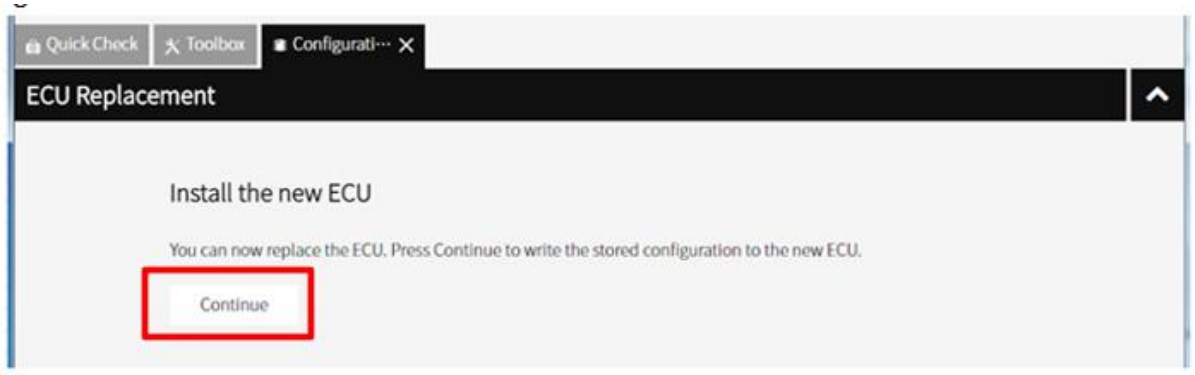

### Page **4** of **9**

**CONSUMER NOTICE**: The information and instructions in this bulletin are intended for use by skilled technicians. Mazda technicians utilize the proper tools/ equipment and take training to correctly and safely maintain Mazda vehicles. These instructions should not be performed by "do-it-yourselfers." Customers should not assume this bulletin applies to their vehicle or that their vehicle will develop the described concern. To determine if the information applies, customers should contact their nearest authorized Mazda dealership. Mazda North American Operations reserves the right to alter the specifications and contents of this bulletin without obligation or advance notice. All rights reserved. No part of this bulletin may be reproduced in any form or by any means, electronic or mechanical---including photocopying and recording and the use of any kind of information storage and retrieval system ---without permission in writing.

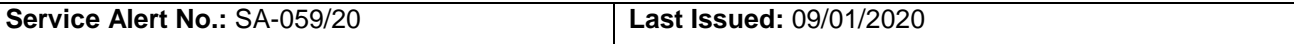

7. Perform the [Replacing Immobilizer related module] programming using MDARS.

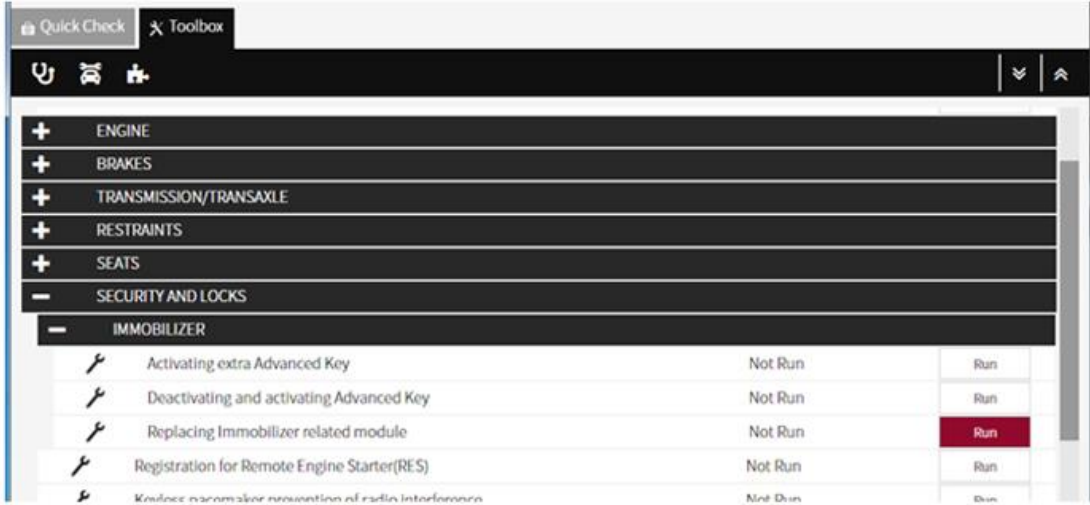

Tip on immobilizer system-related part programming

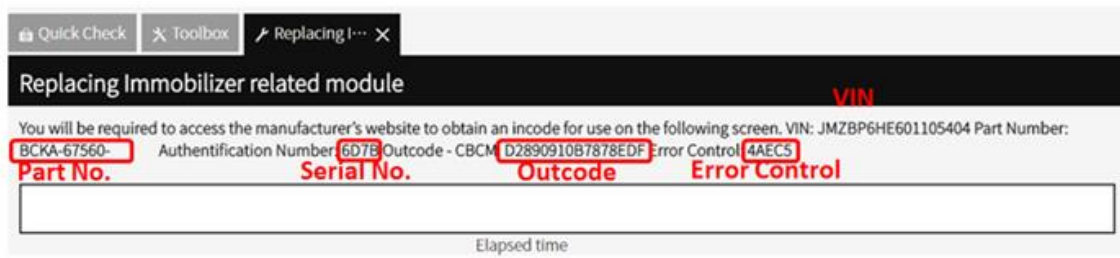

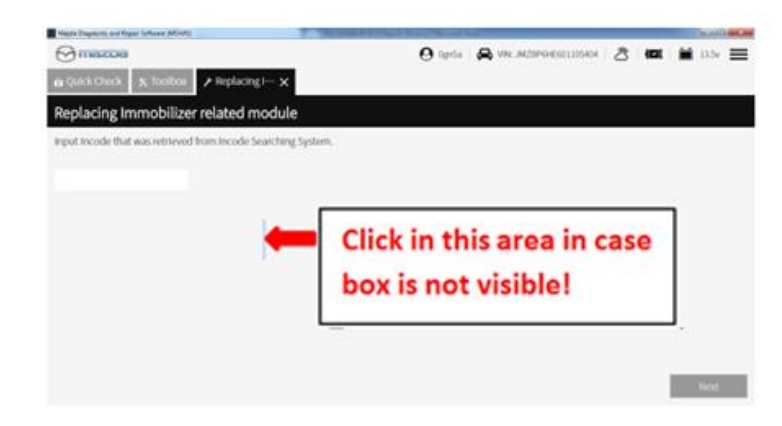

### Page **5** of **9**

**CONSUMER NOTICE**: The information and instructions in this bulletin are intended for use by skilled technicians. Mazda technicians utilize the proper tools/ equipment and take training to correctly and safely maintain Mazda vehicles. These instructions should not be performed by "do-it-yourselfers." Customers should not assume this bulletin applies to their vehicle or that their vehicle will develop the described concern. To determine if the information applies, customers should contact their nearest authorized Mazda dealership. Mazda North American Operations reserves the right to alter the specifications and contents of this bulletin without obligation or advance notice. All rights reserved. No part of this bulletin may be reproduced in any form or by any means, electronic or mechanical---including photocopying and recording and the use of any kind of information storage and retrieval system ---without permission in writing.

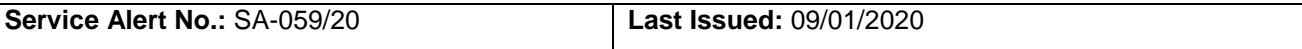

8. Run the [Erase Driving Position] function using MDARS (if the vehicle is equipped with the seat position memory).

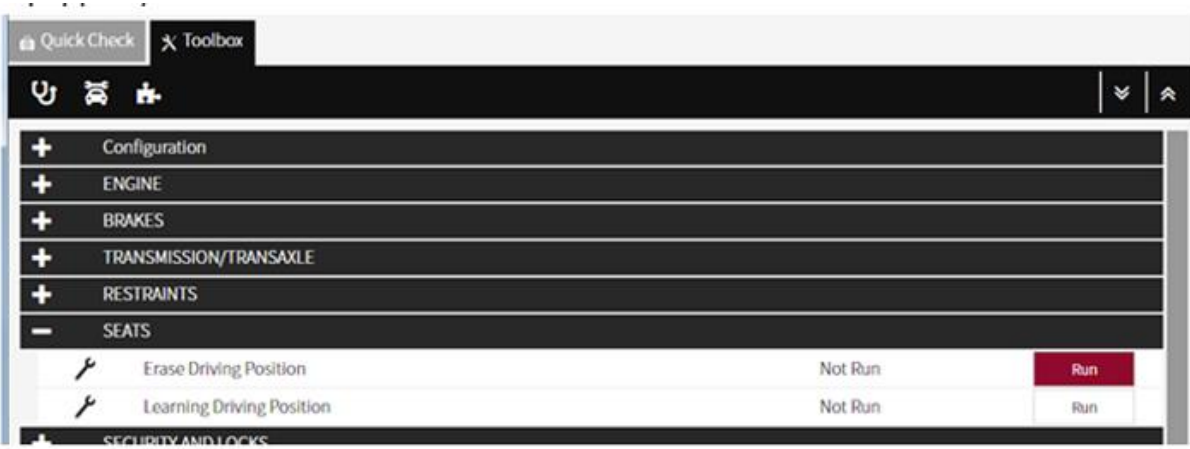

9. Perform the [Learning Driving Position] using MDARS (if the vehicle is equipped with the seat position memory system).

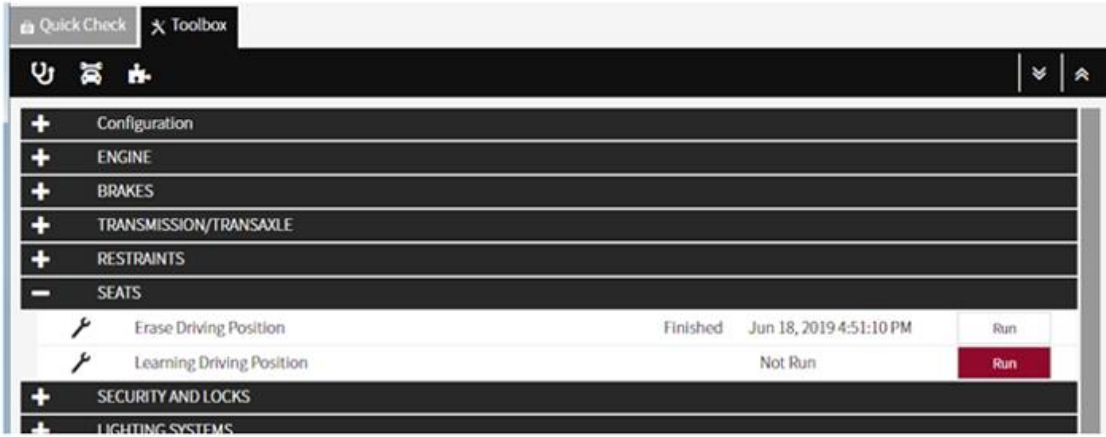

10. Perform the synchronization of the electrical supply unit (ESU) and the door-electrical supply unit using the following procedure.

a. Open the front doors on both sides and the trunk lid (4SD) or liftgate (5HB) if not already done.

- b. Wait for at lease one minute.
- c. Switch the ignition ON and wait for at least one second.
- d. Switch the ignition OFF.

Page **6** of **9**

**CONSUMER NOTICE**: The information and instructions in this bulletin are intended for use by skilled technicians. Mazda technicians utilize the proper tools/ equipment and take training to correctly and safely maintain Mazda vehicles. These instructions should not be performed by "do-it-yourselfers." Customers should not assume this bulletin applies to their vehicle or that their vehicle will develop the described concern. To determine if the information applies, customers should contact their nearest authorized Mazda dealership. Mazda North American Operations reserves the right to alter the specifications and contents of this bulletin without obligation or advance notice. All rights reserved. No part of this bulletin may be reproduced in any form or by any means, electronic or mechanical---including photocopying and recording and the use of any kind of information storage and retrieval system ---without permission in writing.

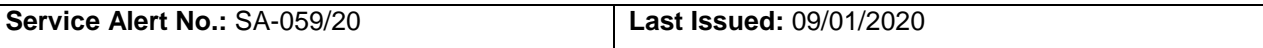

11. Perform the [Calibrating Yaw Rate for VCM] using MDARS.

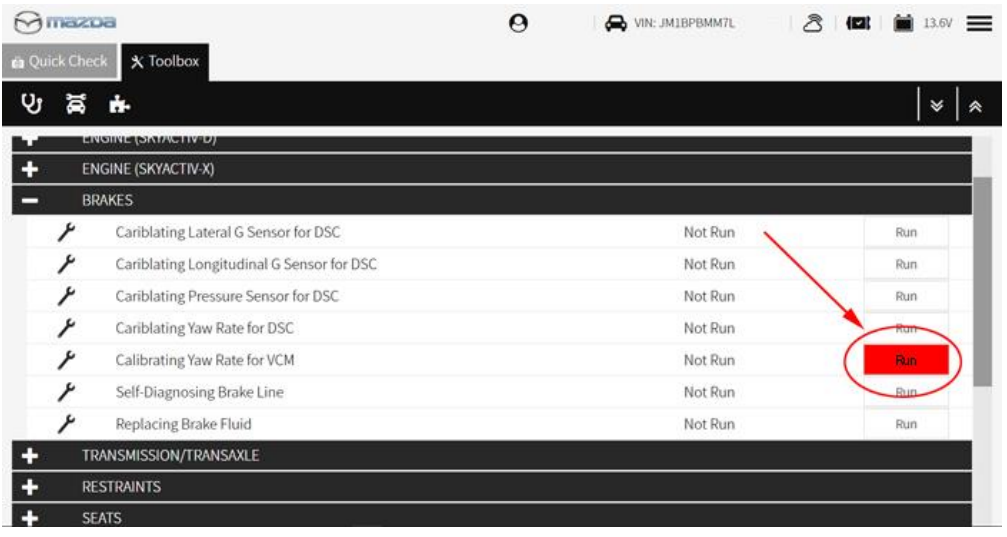

12. Perform the FSC aiming when DTC for FSC is stored (e.g. B14F0:04-VCM, B14F0:76-VCM, B14F0:87- VCM, B14F0:92-VCM etc.). Either dynamic aiming or static aiming is available using MDARS. Check MGSS for aiming condition and procedure.

13. If "Factory" is displayed in the TFT display of the instrument cluster:

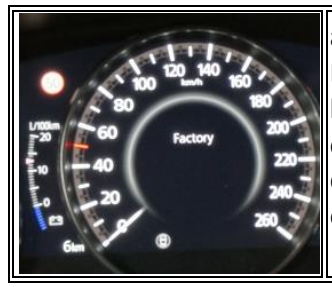

a. Switch the ignition OFF and remove Fuse F27 (Room Fuse) in Relay Fuse Block.

b. Start the Engine, then turn the engine OFF.

c. Install Fuse F27.

d. Start the engine, then turn the engine OFF.

e. Confirm that "Factory" indication is not displayed.

14. If the Wrench indicator is on:

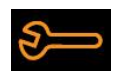

Perform "Oil Maintenance reset" in the Mazda Connect Menu.

15. Read out any DTC's and clear them.

Page **7** of **9**

**CONSUMER NOTICE**: The information and instructions in this bulletin are intended for use by skilled technicians. Mazda technicians utilize the proper tools/ equipment and take training to correctly and safely maintain Mazda vehicles. These instructions should not be performed by "do-it-yourselfers." Customers should not assume this bulletin applies to their vehicle or that their vehicle will develop the described concern. To determine if the information applies, customers should contact their nearest authorized Mazda dealership. Mazda North American Operations reserves the right to alter the specifications and contents of this bulletin without obligation or advance notice. All rights reserved. No part of this bulletin may be reproduced in any form or by any means, electronic or mechanical---including photocopying and recording and the use of any kind of information storage and retrieval system ---without permission in writing.

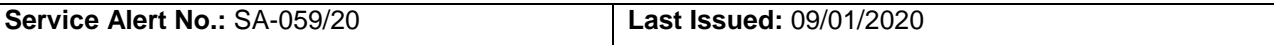

## **Alternative procedure to open the MDARS session**

1. Connect the VCM-II to a similar Mazda3 (BP) and start the MDARS session.

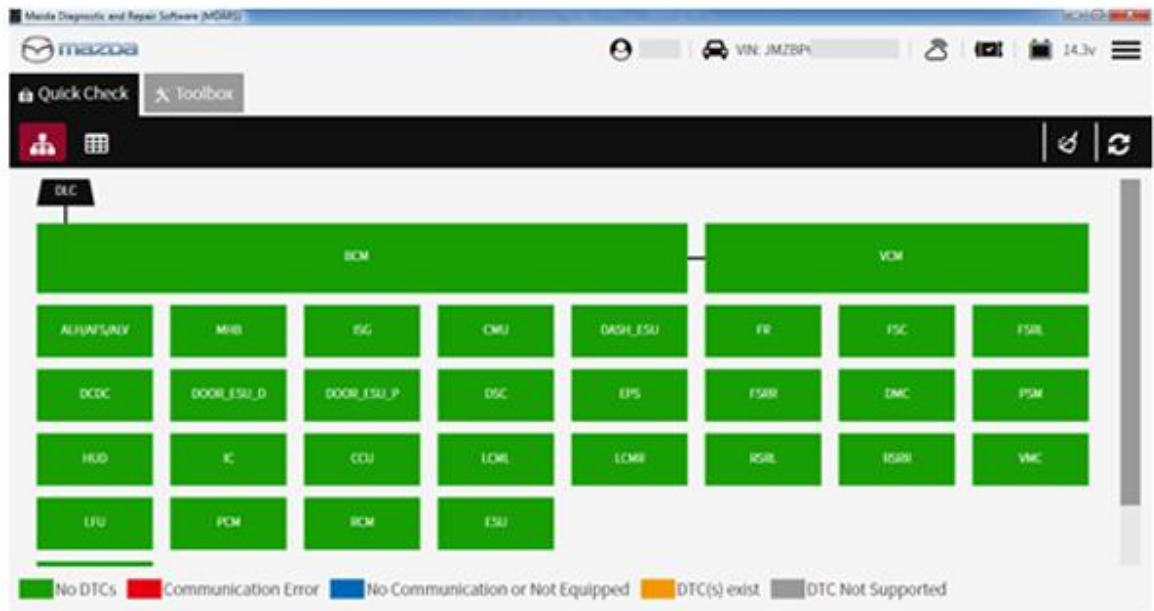

- 2. Disconnect the VCM-II from the donor vehicle and connect it to the concerned vehicle with IG OFF.
- 3. Click on "Run" at "Special Ignition ON" and follow the procedure on the screen.

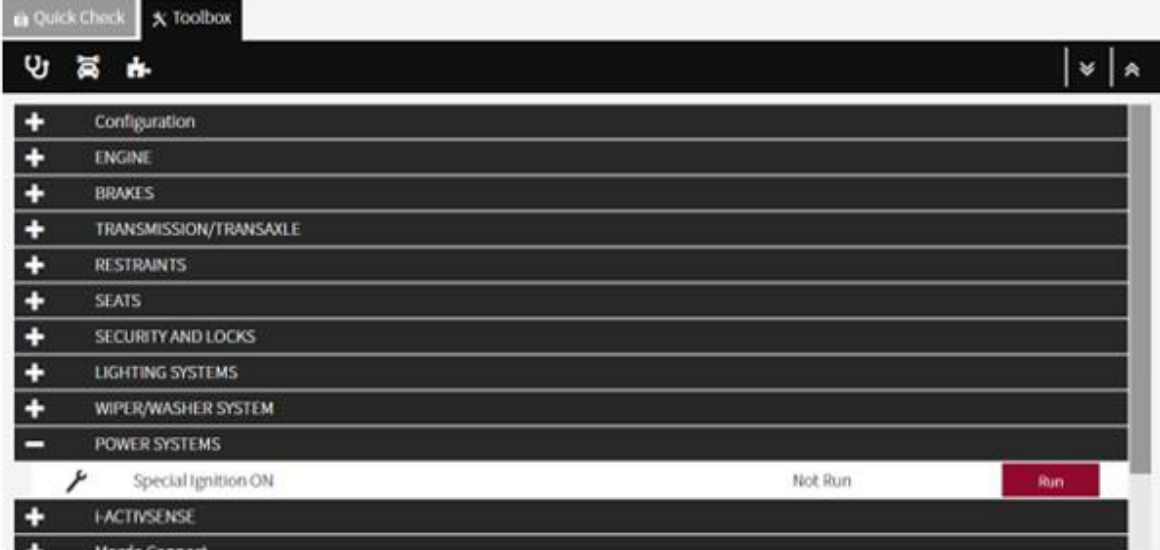

## Page **8** of **9**

**CONSUMER NOTICE**: The information and instructions in this bulletin are intended for use by skilled technicians. Mazda technicians utilize the proper tools/ equipment and take training to correctly and safely maintain Mazda vehicles. These instructions should not be performed by "do-it-yourselfers." Customers should not assume this bulletin applies to their vehicle or that their vehicle will develop the described concern. To determine if the information applies, customers should contact their nearest authorized Mazda dealership. Mazda North American Operations reserves the right to alter the specifications and contents of this bulletin without obligation or advance notice. All rights reserved. No part of this bulletin may be reproduced in any form or by any means, electronic or mechanical---including photocopying and recording and the use of any kind of information storage and retrieval system ---without permission in writing.

4. Keep the ignition ON and close MDARS by pressing

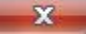

.

5. Restart MDARS and click on "Start".

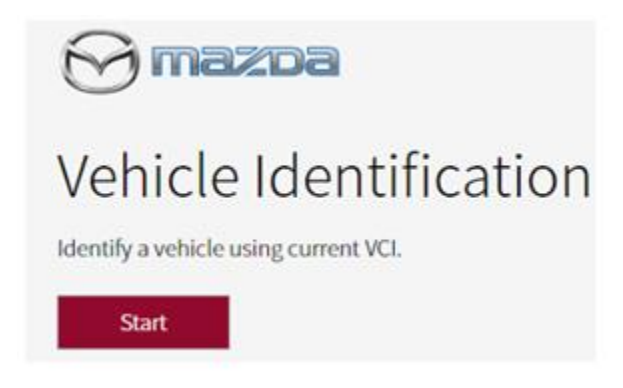

6. Verify the VIN is correct.

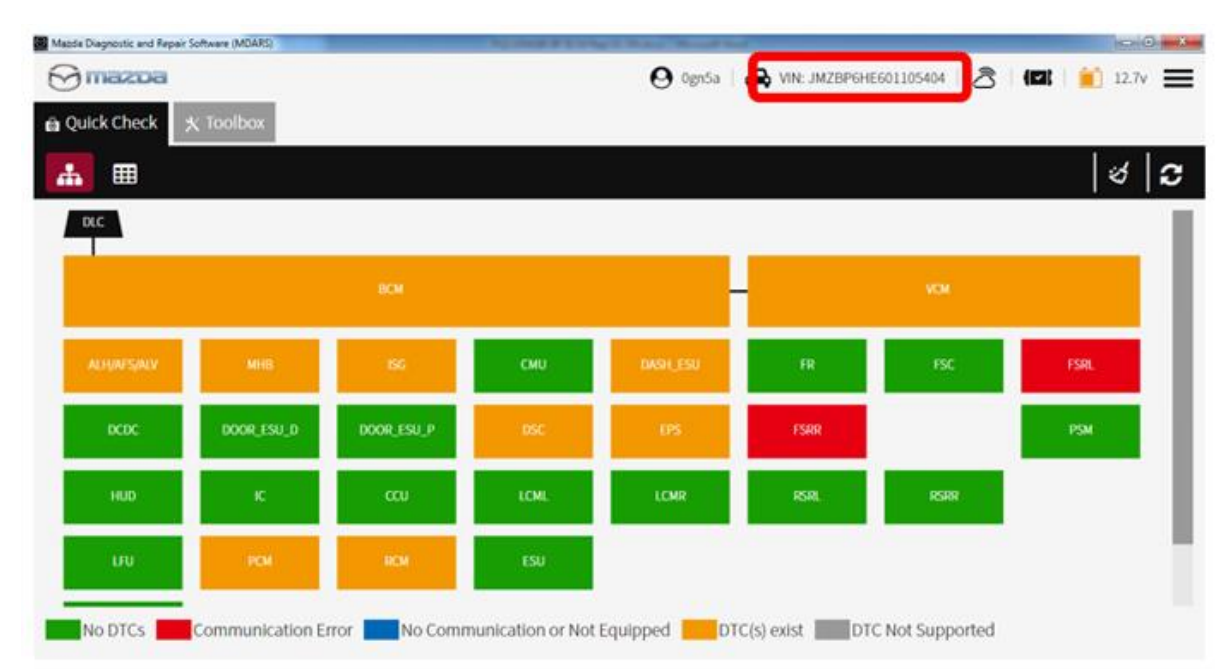

## **BCM Configuration is unsuccessful**

1.Contact Hotline for latest repair information.

#### Page **9** of **9**

**CONSUMER NOTICE**: The information and instructions in this bulletin are intended for use by skilled technicians. Mazda technicians utilize the proper tools/ equipment and take training to correctly and safely maintain Mazda vehicles. These instructions should not be performed by "do-it-yourselfers." Customers should not assume this bulletin applies to their vehicle or that their vehicle will develop the described concern. To determine if the information applies, customers should contact their nearest authorized Mazda dealership. Mazda North American Operations reserves the right to alter the specifications and contents of this bulletin without obligation or advance notice. All rights reserved. No part of this bulletin may be reproduced in any form or by any means, electronic or mechanical---including photocopying and recording and the use of any kind of information storage and retrieval system ---without permission in writing.